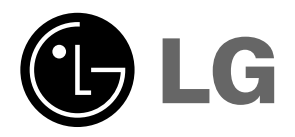

# **DX535 GUIDE D'UTILISATION**

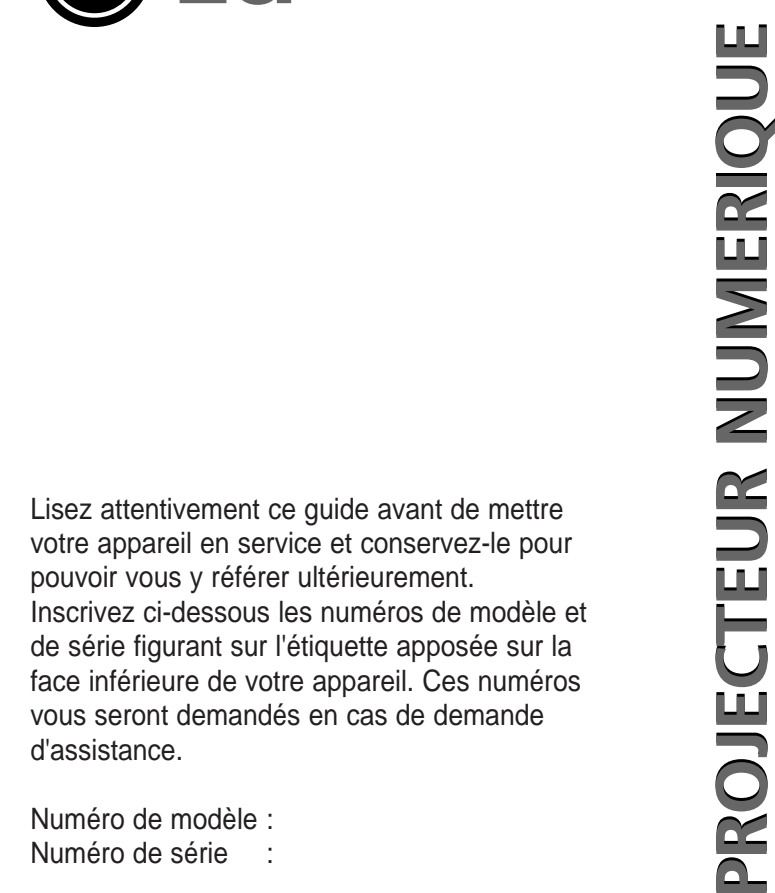

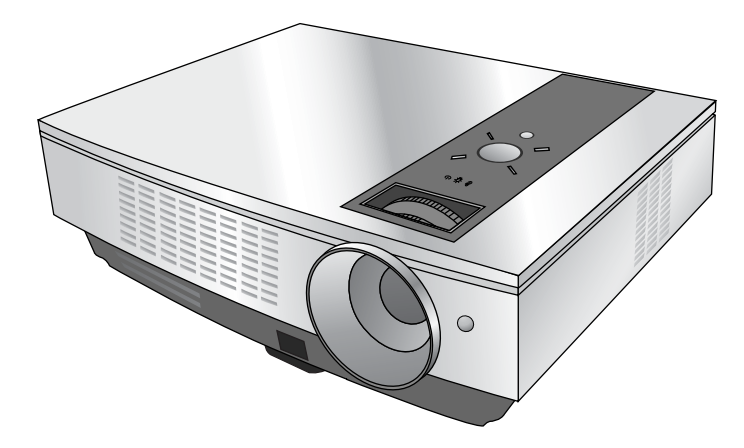

# **PROJECTEUR NUMÉRIQUE PROJECTEUR NUMÉRIQUE**

### **Avertissement**

Il s'agît d'un produit de classe A.Dans un environnement domestique,cet appareil peut provoquer des interférences radios. Dans ce cas, il e peut que l'utilisateur ait à prendre des mesures particulières.

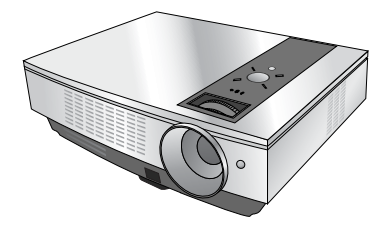

## **Table des matières**

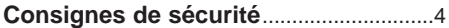

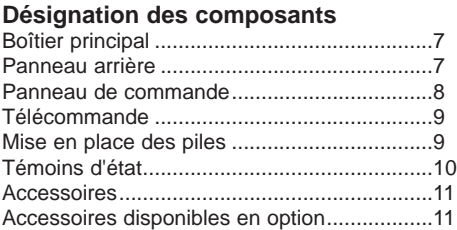

### **Installation et fonctionnement**

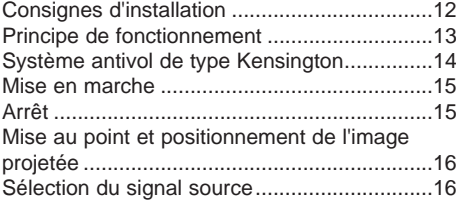

#### **Raccordement de périphériques**

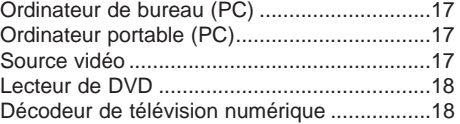

#### **Utilisation**

#### **Menu d'options vidéos**

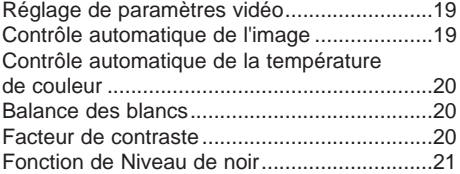

#### **Menu d'options spéciales**

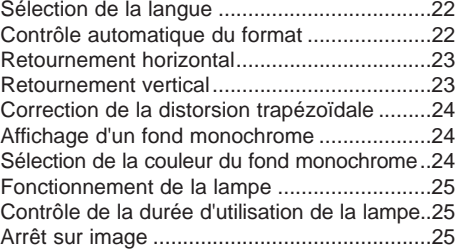

### **Menu d'options de réglage de l'écran**

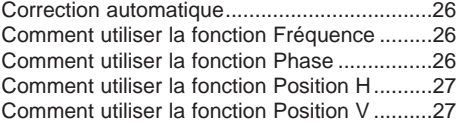

## **RS-232C**

Installation du dispositif de commande externe ..28

#### **Informations**

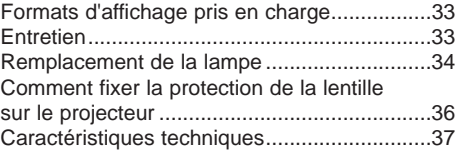

#### **aÉlimination de votre ancien appareil**

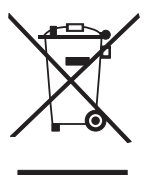

- 1. Ce symbole, représentant une poubelle sur roulettes barrée d'une croix, signifie que le produit est couvert par la directive européenne 2002/96/EC.
- 2. Les éléments électriques et électroniques doivent être jetés séparément, dans les vide-ordures prévus à cet effet par votre municipalité.
- 3. Une élimination conforme aux instructions aidera à réduire les conséquences négatives et risques éventuels pour l'environnement et la santé humaine.

4. Pour plus d'information concernant l'élimination de votre ancien appareil, veuillez contacter votre mairie, le service des ordures ménagères ou encore la magasin où vous avez acheté ce produit.

## **Consignes de sécurité**

Lisez attentivement les consignes de sécurité suivantes qui ont pour but d'éviter tout accident éventuel ou toute utilisation incorrecte du projecteur.

➟ Les consignes de sécurité se divisent en deux catégories :

 $\triangle$  **ATTENTION** : Le non-respect de cette consigne peut provoquer des blessures graves voire mortelles.

**REMARQUE** : Le non-respect de cette consigne peut provoquer des blessures légères ou endommager le projecteur.

➟ Après avoir lu ce guide, rangez-le dans un endroit où il se trouve toujours à la portée de l'utilisateur.

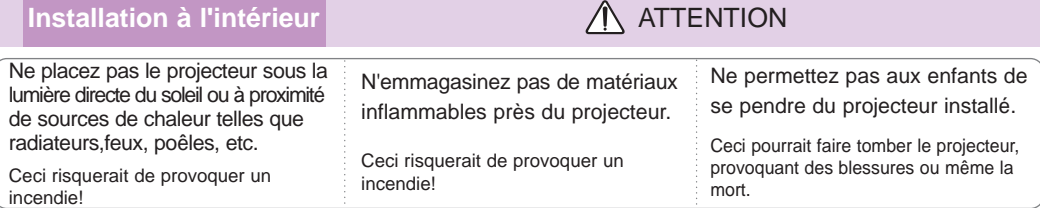

## **Installation à l'intérieur** Remain Remains and Remains and Remains and Remains and Remains and Remains and Remains and Remains and Remains and Remains and Remains and Remains and Remains and Remains and Remains and Remain

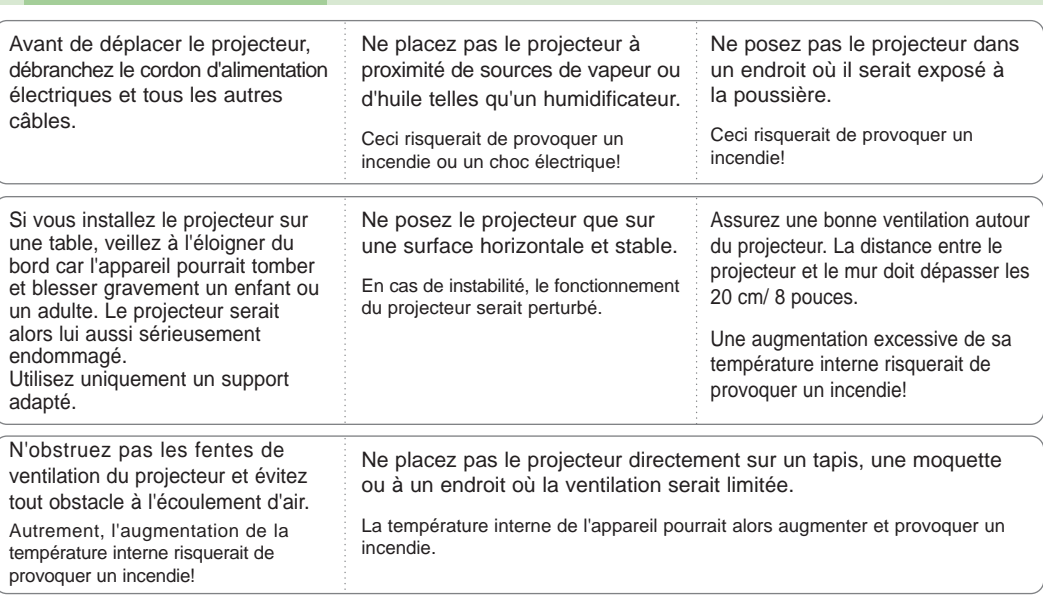

## **Installation à l'extérieur** ATTENTION

N'utilisez pas le projecteur dans une ambiance humide, telle qu'une salle de bain, où il risquerait d'être mouillé.

Ceci risquerait de provoquer un incendie ou un choc électrique!

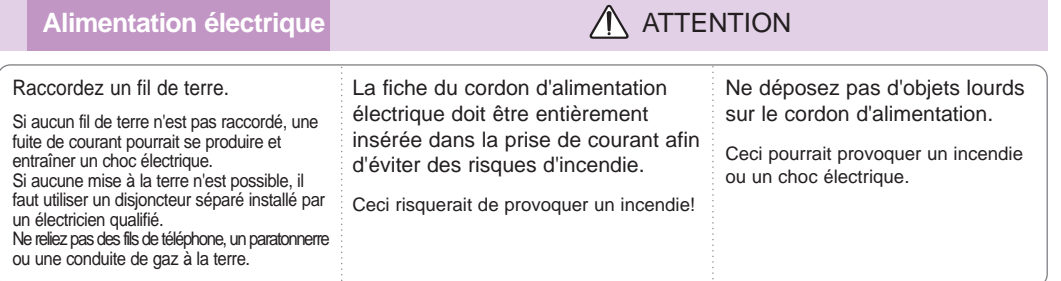

## **Alimentation électrique** ATTENTION

Ne branchez pas trop de fiches sur la prise secteur.

Ceci pourrait entraîner une surchauffe de la prise secteur et éventuellement un incendie.

### Alimentation électrique **Alimentation** électrique

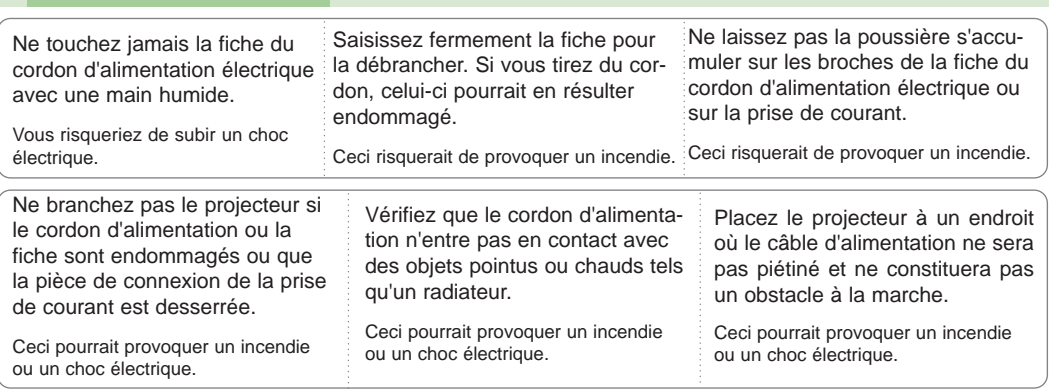

N'allumez ni n'éteignez le projecteur en branchant et débranchant le cordon d'alimentation de la prise murale. (N'employez pas la fiche d'alimentation comme interrupteur.)

Ceci pourrait provoquer une défaillance mécanique ou un choc électrique.

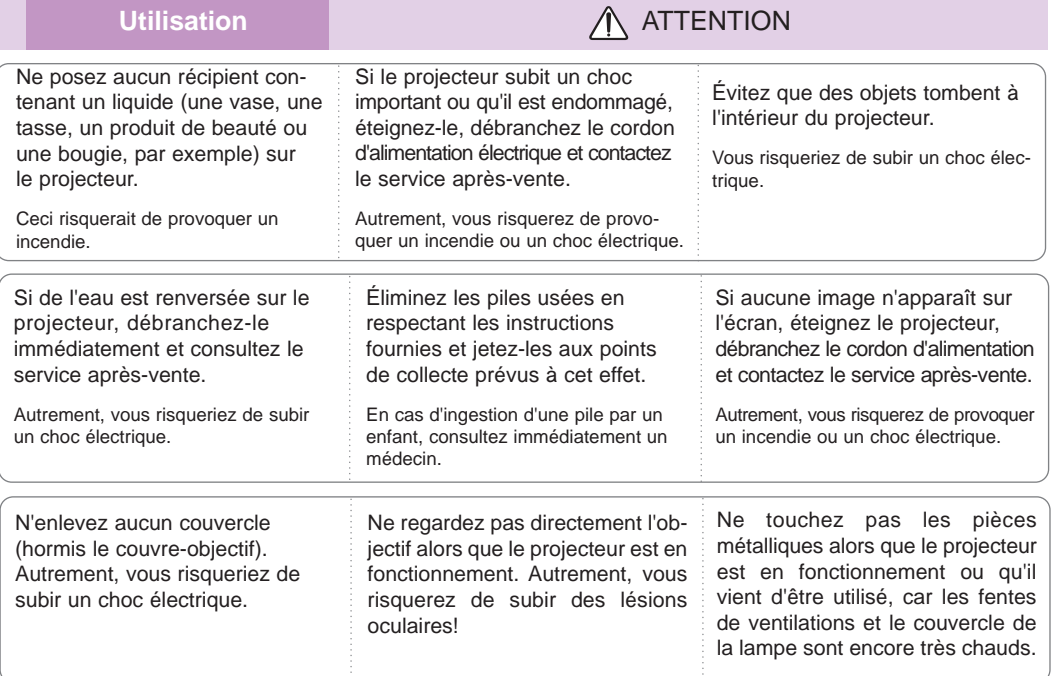

#### **Précautions pour le câble d'alimentation.**

La plupart des appareils doivent être branches sur des circuits dédiés : une seule prise murale par produit, sans aucune multiprise.Vérifiez la page des caractéristiques techniques du mode d'emploi.

Ne pas surcharger les prises murales. Les prises murales surchargées, non fixées ou endommagées, les rallonges, les câbles effilochés, endommagés ou fissures, constituent un danger. Un de ces éléments peut entraîner un choc électrique ou un incendie. Examinez régulièrement le câble de votre appareil et si son apparence indique un problème ou une détérioration, débranchez-le et faites le remplacer par un technicien agréé.

Protégez le câble de tout choc physique ou mécanique. Évitez de le tordre, de le pincer, de le coincer dans une porte ou bien de marcher dessus. Faites attention aux prises, aux prises murales et au point de sortie du câble de l'appareil.

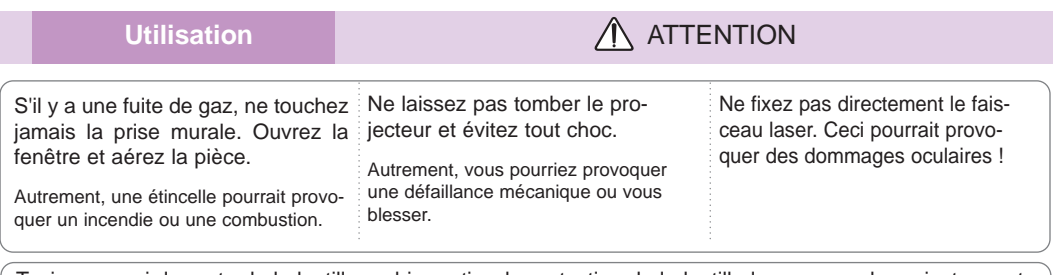

Toujours ouvrir la porte de la lentille ou bien retirer la protection de la lentille lorsque que le projecteur est allumé.

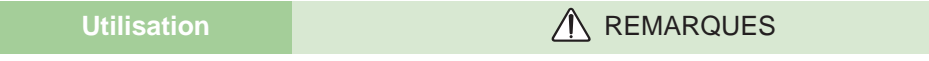

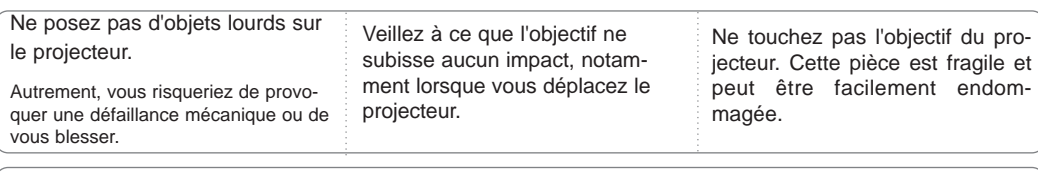

N'employez d' outils pointus susceptibles de détériorer le boîtier du projecteur.

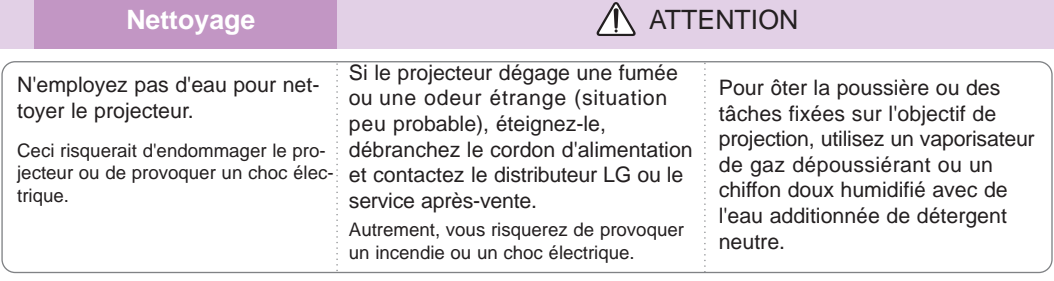

**Nettoyage** Remain Remain Remains A REMARQUES

![](_page_5_Picture_289.jpeg)

## **Divers ATTENTION**

N'essayez pas de réparer vous-même le projecteur. Contactez le distributeur LG ou le service après-vente.

Une réparation exécutée par un non-spécialiste peut endommager le projecteur et provoquer un choc électrique. En outre, ceci annulera la garantie.

![](_page_5_Picture_290.jpeg)

Utilisez exclusivement le type de pile spécifié.

Autrement, vous risquerez d'endommager la télécommande.

## **Désignation des composants**

### Boîtier principal

\* Ce projecteur a été fabriqué en utilisant une technologie de haute précision. Cependant, si vous observez de petits points noirs ou brillants (rouges, bleus ou verts) sur l'écran de projection, ne vous inquiétez pas : ces points sont le résultat normal du procédé de fabrication et n'indiquent pas toujours un mauvais fonctionnement de l'appareil.

![](_page_6_Figure_4.jpeg)

![](_page_6_Figure_5.jpeg)

alternatif Fente du système antivol (voir page 14)

## Panneau de commande

![](_page_7_Figure_2.jpeg)

![](_page_8_Figure_1.jpeg)

Mise en place des piles

## **PRÉCAUTION**

SI VOUS INSÉREZ UNE PILE NON RECOMMANDÉE, VOUS RISQUEREZ DE PROVOQUER UNE EXPLOSION. JETEZ LES PILES EN RESPECTANT LES INSTRUCTIONS DONNÉES.

![](_page_8_Picture_5.jpeg)

• Ouvrez le couvercle du compartiment de piles situé dans la partie arrière de la télécommande, puis insérez les piles en respectant la polarité, c'est-à-dire, en faisant coïncider respectivement les pôles " + " et " - " des piles avec les symboles " + " et " - " dans le compartiment de piles. • N'associez pas une pile neuve à une pile usagée.

## Témoins d'état

\* Le témoin de la lampe, le témoin de fonctionnement et le témoin de température qui se trouvent dans la partie supérieure du boîtier du projecteur indiquent l'état de fonctionnement de l'appareil.

![](_page_9_Picture_3.jpeg)

![](_page_9_Picture_129.jpeg)

![](_page_10_Figure_1.jpeg)

## Accessoires disponibles en option

- \* Pour acheter ces accessoires, contactez le distributeur LG.
- \* Pour fixer votre projecteur au plafond, utilisez uniquement le dispositif de montage conçu à cet effet. \* Pour remplacer la lampe, contactez le service d'entretien de votre société.
- 

![](_page_10_Picture_6.jpeg)

Écran de projection

![](_page_10_Picture_8.jpeg)

Lampe Prise péritel/RCA

![](_page_10_Picture_12.jpeg)

**Dispositif de montage au plafond**

![](_page_10_Picture_14.jpeg)

œ

S

-90

DVI-D Cable Câble du Composant

 $\mathbf{r}$ 

![](_page_10_Picture_17.jpeg)

RS-232C Cable Adaptateur RCA vers D-Sub

## **Installation et fonctionnement**

### Consignes d'installation

\* N'installez pas le projecteur dans les conditions suivantes. Autrement, vous risquez de provoquer des problèmes de fonctionnement ou de détériorer le produit.

![](_page_11_Picture_4.jpeg)

**Assurez une ventilation correcte du projecteur.**

● Ce projecteur est équipé de fentes de ventilation (entrées d'air) situées sur la face avant. N'obstruez pas ces fentes et évitez de placer des objets à proximités de celles-ci car vous pourriez provoquer un échauffement interne entraînant une dégradation de l'image ou endommager le projecteur.

![](_page_11_Picture_7.jpeg)

●Ne vous appuyez jamais sur le projecteur et évitez de renverser tout type de liquide à l'intérieur de celui-ci.

![](_page_11_Picture_9.jpeg)

●Ne placez pas le projecteur sur un tapis, une moquette ou une autre surface similaire susceptible d'empêcher la ventilation par la face inférieure de l'appareil. Ce projecteur doit uniquement être fixé sur un mur ou au plafond.

![](_page_11_Picture_11.jpeg)

●Laissez un espace suffisant (30 cm / 12 pouces minimum) autour du projecteur.

![](_page_11_Picture_13.jpeg)

**Placez le projecteur dans des conditions adaptées en termes de température et d'humidité.**

● Installez uniquement ce projecteur dans un endroit où la température et l'humidité sont appropriées (voir page 37).

![](_page_11_Picture_16.jpeg)

● L'accumulation de poussière peut provoquer une surchauffe du projecteur.

![](_page_11_Picture_18.jpeg)

**Ne bloquez pas les fentes et les ouvertures du projecteur car vous pourriez créer une surchauffe et provoquer un incendie.**

**Ce projecteur a été fabriqué en utilisant une technologie de haute précision. Cependant, si vous observez de petits points noirs ou brillants (rouges, bleus ou verts) sur l'écran de projection, ne vous inquiétez pas : ces points sont le résultat normal du procédé de fabrication et n'indiquent pas toujours un mauvais fonctionnement de l'appareil.**

**Pour regarder des émissions de télévision numérique, vous devez raccorder un décodeur au projecteur.**

### Principe de fonctionnement

1.Posez le projecteur sur un mur.

- 2.Placez correctement le projecteur par rapport à l'écran car cette distance détermine la taille réelle de l'image.
- 3.Positionnez le projecteur de manière à ce que l'objectif soit perpendiculaire à l'écran. Autrement, l'image apparaîtra de travers sur l'écran. Dans ce cas, un réglage de la distorsion trapézoïdale pourra corriger ce défaut (voir page 24).
- 4.Raccordez le projecteur à une prise murale ainsi qu'à toutes les autres sources en utilisant les câbles adaptés.

![](_page_12_Figure_6.jpeg)

**Distance de projection en fonction du format d'image**

<sup>\*</sup> Les distances minimale et maximale montrent sont indiquées après réglage du zoom.

Système antivol de type Kensington

- ●Le projecteur compte avec le Connecter de Système de Sécurité « Kensington » sur le panneau latéral.
- ●Pour obtenir des détails sur l'installation et l'utilisation de ce système, reportez -vous à la notice d'utilisation livrée avec le kit antivol. Pour d'autres informations, rendez-vous à **http://www.kensington.com**, la page d'accueil de la société Kensington spécialisée dans les équipements électroniques (ordinateurs portables ou projecteurs).
- Ce système antivol est un accessoire disponible en option.

![](_page_13_Picture_5.jpeg)

Mise en marche

- 1.Raccordez correctement le cordon d'alimentation.
- 2. Retirez la protection de la lentille. Dans le cas contraire, elle pourrait se déformer à cause de la chaleur créée par la lamped u projecteur.
- 3.Appuyez sur la touche **POWER** dans la télécommande ou dans le panneau supérieur (le témoin de fonctionnement vert clignotera pendant le refroidissement de la lampe).
	- Une image apparaîtra après l'allumage du témoin de fonctionnement (vert).
	- Sélectionnez le signal source à l'aide de la touche SOURCE.
	- REMARQUE!

\* Ne pas débrancher le câble d'alimentation pendant le fonctionnement du ventilateur d'aspiration/soufflerie. Si le câble d'alimentation est débranché pendant le fonctionnement du ventilateur d'aspiration / soufflerie, la lampe mettra plus de temps à s'allumer lorsque vous allumez l'appareil et la durée de vie de cette lampe peut être réduite.

Arrêt

- 1.Appuyez sur la touche de marche/arrêt (POWER) du boîtier de télécommande ou du panneau de commande du projecteur.
- 2.Pour confirmer l'arrêt du projecteur, appuyez de nouveau sur la touche de marche/arrêt.
- 3.Si le témoin de fonctionnement est orange et clignote, ne débranchez pas le cordon d'alimentation tant que ce témoin ne reste pas allumé de manière fixe (2 min.) (orange).
	- Si le témoin de fonctionnement est orange et clignote, la touche de marche/arrêt de la télécommande ou du panneau supérieur du projecteur restera inactive.

![](_page_14_Picture_14.jpeg)

### Mise au point et positionnement de l'image projetée

**Dès qu'une image apparaît sur l'écran, vérifiez qu'elle est nette et que sa taille est adaptée à celle de l'écran.**

![](_page_15_Picture_3.jpeg)

- Pour effectuer une mise au point de l'image, tournez la bague de mise au point (voir figure ci-dessus).
- Pour ajuster la taille de l'image, tournez la bague de réglage de zoom (voir figure ci-dessus).

**Pour monter ou descendre l'image projetée, dépliez ou rentrez les pieds inférieurs du projecteur en appuyant sur les boutons de réglage.**

![](_page_15_Picture_7.jpeg)

- 1. Tout en appuyant sur le bouton de réglage du pied, montez ou descendez le projecteur afin de positionner correctement l'image projetée.
- 2. Relâchez le bouton pour bloquer le pied dans sa nouvelle position.
- 3. Vissez ou dévissez le pied arrière droit ou gauche pour régler la longueur du projecteur. Après avoir remonté le pied avant, évitez de vous appuyer sur le projecteur.

Sélection du signal source

#### 1. Appuyez sur la touche **SOURCE**.

![](_page_15_Picture_13.jpeg)

2. À chaque fois que vous appuyez sur la touche  $\blacktriangleleft$ ,  $\blacktriangleright$ , vous sélectionnez l'un des signaux suivants :

![](_page_15_Figure_15.jpeg)

# **Raccordement de périphériques**

## Ordinateur de bureau (PC)

\* Vous pouvez raccorder ce projecteur au port de sortie VGA, SVGA, XGA ou SXGA d'un ordinateur.

\* Pour connaître les classes d'affichage sur moniteur pris en charge par ce projecteur, reportez-vous à la page 33.

## **< Comment effectuer l'installation >**

Raccordez le câble informatique au connecteur **RGB IN** du projecteur.

![](_page_16_Figure_7.jpeg)

![](_page_16_Figure_8.jpeg)

## Ordinateur portable (PC)

### **< Comment effectuer l'installation >**

- Raccordez le câble informatique au connecteur **RGB IN** du projecteur.
	- \* Si vous réglez votre ordinateur (un ordinateur portable type IBM compatible avec PC/AT) pour faire sortir le signal ver l'écran de votre ordinateur et vers le moniteur externe, l'image pourrait ne pas s'afficher nettement sur le moniteur externe. Dans ce cas, réglez la sortie de votre ordinateur pour envoyer le signal seulement au moniteur externe. Pour plus d'information, reportez-vous au guide d'utilisation fourni accompagnant votre ordinateur.

![](_page_16_Figure_13.jpeg)

## Source vidéo

\* Vous pouvez raccorder un magnétoscope, un caméscope ou tout autre source d'images vidéo compatible.

## **< Comment effectuer l'installation 1 >**

a. À l'aide du câble vidéo, raccordez les entrées vidéo du projecteur aux prises de sortie de la source audiovidéo.

## **< Comment effectuer l'installation 2 >**

- b. À l'aide du câble S-vidéo, raccordez la prise d'entrée S-vidéo du projecteur à la prise de sortie de la source S-vidéo.
	- \* Vous obtiendrez une meilleure qualité d'image en raccordant une source S-vidéo au projecteur.

![](_page_16_Figure_21.jpeg)

## Lecteur de DVD

\* Les prises de sortie (Y, PB, PR) du lecteur de DVD peuvent être étiquetées Y, Pb, Pr / Y, B-Y, R-Y / Y, Cb, Cr en fonction de l'équipement.

## **< Comment effectuer l'installation >**

- a. Reliez le câble de la Composante DVD à l'Adaptateur RCA vers D-Sub, et ensuite reliez l'Adaptateur RCA vers D-Sub à RGB IN du projecteur.
	- \* Lors du branchement du câble composante, prenez soin de bien respecter les couleurs (Y=vert, PB=bleu, PR=rouge).
- b. Vous pouvez régler le mode DVI seulement si le dispositif DVD compte avec une borne DVI.

![](_page_17_Picture_319.jpeg)

## Décodeur de télévision numérique

![](_page_17_Figure_9.jpeg)

- **\* Pour recevoir des émissions de télévision numérique, vous devez acheter un récepteur prévu à cet effet (c'est-à-dire un décodeur) et le raccorder au projecteur.**
- **\* Pour relier le projecteur au décodeur, reportez-vous à la notice d'utilisation de ce dernier.**

## **< Comment raccorder une source RGB >**

- a. Raccordez le câble informatique au connecteur **RGB IN** du projecteur.
- \* Lorsqu'il est connecté au boîtier de télévision numérique (D-TV) via la sortie DVI, vous pouvez profiter du mode HDMI en utilisant le câble DVI à HDMI.
- b. Utilisez un décodeur offrant un mode DTV 480p(576p)/720p/1080i.

## **< Comment raccorder une source DVI >**

- a. Reliez la borne DVI du projecteur à la borne de sortie DVI du Boîtier Décodeur D-TV avec le câble DVI-D.
- b. Utilisez un décodeur offrant un mode DTV 480p(576p)/720p/1080i.

![](_page_17_Figure_19.jpeg)

Câble informatique

 $\overline{\bullet}$  00

 $\overline{\bullet}$   $\overline{\bullet}$ 

 $\circ$  a  $\circ$ 

**(R) AUDIO CONTRACTS DVI OUTPUT DVI OUTPUT** 

<Décodeur pour télévision numérique>

**(R) AUDIO (L) DTV OUTPUT DVI OUTPUT** Y PB PR **HDMI OUTPUT**

a. Reliez le câble de Composante Boîtier Décodeur D-TV à l'Adaptateur RCA vers D-Sub, et ensuite reliez l'Adaptateur RCA vers D-Sub à RGB IN du projecteur.

**< Comment raccorder une source composite >**

\* Lors du branchement du câble composante, prenez soin de bien respecter les couleurs (Y=vert, PB=bleu, PR=rouge).

![](_page_17_Figure_22.jpeg)

## **Utilisation**

**\* L'affichage sur écran montré dans ce manuel peut être différent de celui de votre projecteur, puisqu'il ne s'agit que d'un exemple visant à vous aider dans l'utilisation du projecteur.**

\* Ce guide d'utilisation explique principalement le mode de fonctionnement RGB (PC).

## **Menu d'options vidéo**

![](_page_18_Figure_5.jpeg)

- 1. Appuyez sur la touche **MENU** et utilisez ensuite la touche ◀, ▶ pour sélectionner le menu  $\blacksquare$ .
- 2. Appuyez sur la touche ▲, ▼ pour sélectionner l'élément vidéo à régler.
- 3. Appuyez sur la touche  $\blacktriangleleft$ ,  $\blacktriangleright$  pour régler la condition de l'écran comme désiré. • Les réglages établis pour les options du menu ne modifient pas ceux des

autres sources d'entrée. Réglez les options du menu **que pour les sources d'entrée**, comme vous le souhaitez.

- Pour rétablir l'état initial de l'image après l'avoir modifié, appuyez sur la touche A**OK** button après avoir sélectionné l'élément [**Réinitialiser**]
- Si l'émission est diffusée pour le système NTSC, l'élément d'image **Téinte** est affiché et peut être réglé.(Seulement 60Hz)
- Pour quitter ce menu, appuyez à plusieurs reprises sur la touche **MENU**.

![](_page_18_Picture_329.jpeg)

![](_page_18_Picture_330.jpeg)

## Contrôle automatique de l'image

\* La fonction APC vous permet d'optimiser la qualité de l'image projetée.

- \* La fonction APC n'est pas disponible en mode DVI.
- 1. Pour sélectionner le menu , appuyez sur la touche **MENU** puis sur la touche  $\blacktriangleleft$ ,  $\blacktriangleright$ .
- 2. Pour sélectionner l'option **APC**, appuyez sur la touche **△** , ▼.
- 3. Appuyez sur la touche <, > pour régler la condition de l'écran comme désiré.
	- $\bullet$  À chaque fois que vous appuyez sur la touche  $\blacktriangleleft$ ,  $\blacktriangleright$ , la valeur change dans l'ordre suivant :

![](_page_18_Figure_22.jpeg)

● Pour quitter ce menu, appuyez à plusieurs reprises sur la touche **MENU**.

![](_page_18_Picture_331.jpeg)

### Contrôle automatique de la température de couleur

- Pour réinitialiser les valeurs (rétablir les valeurs par défaut), sélectionnez l'option **Normal**.

- 1. Pour sélectionner le menu **de**, appuyez sur la touche **MENU**, puis sur la touche  $\blacktriangleleft, \blacktriangleright$ .
- 2. Pour sélectionner l'option CSM appuyez sur le touche ▲, ▼.
- 3. Appuyez sur la touche <, ► pour effectuer les réglages appropriés.
	- $\bullet$  À chaque fois que vous appuyez sur la touche  $\blacktriangleleft$   $\blacktriangleright$  la valeur change dans l'ordre suivant :

![](_page_19_Figure_7.jpeg)

● Pour quitter ce menu, appuyez à plusieurs reprises sur la touche **MENU**.

### Balance des blancs

- 1. Pour sélectionner le menu , appuyez sur la touche **MENU** puis sur la touche  $\blacktriangleleft$ .
- 2. Pour sélectionner l'option **White peaking** appuyez sur le touche ▲, ▼.
- 3. Appuyez sur la touche  $\blacktriangleleft, \blacktriangleright$  pour régler la condition de l'écran comme désiré.
	- La valeur par défaut change en fonction du mode d'entrée.
	- Vous pouvez régler la compensation de blancs entre 0 et 10.
	- Augmentez la valeur pour éclaircir l'image et diminuez la valeur pour favoriser la qualité d'image.
	- Pour quitter ce menu, appuyez à plusieurs reprises sur la touche **MENU**.

![](_page_19_Picture_415.jpeg)

![](_page_19_Picture_416.jpeg)

### Facteur de contraste

- 1. Pour sélectionner le menu **LE**, appuyez sur la touche MENU, puis sur la touche  $\blacktriangleleft, \blacktriangleright$ .
- 2. Pour sélectionner l'option **Gamma**, appuyez sur le touche ▲, ▼.
- 3. Appuyez sur la touche  $\blacktriangleleft$ ,  $\blacktriangleright$  pour régler la condition de l'écran comme désiré.
	- $\hat{A}$  chaque fois que vous appuyez sur la touche  $\triangleleft, \blacktriangleright$ , la valeur change dans l'ordre suivant :

![](_page_19_Figure_24.jpeg)

● Pour quitter ce menu, appuyez à plusieurs reprises sur la touche **MENU**.

![](_page_19_Picture_417.jpeg)

Fonction de Niveau de Noir

- 1. Pour sélectionner le menu , appuyez sur la touche **MENU** puis sur la touche  $\blacktriangleleft, \blacktriangleright$ .
- 2. Pour sélectionner l'option **Niveau noir** appuyez sur le touche  $\blacktriangle$ ,  $\nabla$ .
- 3. Utilisez les touches ◀ ou ▶ pour sélectionner Haut or Bas.
	- Cette fonction est disponible dans les modes suivants : HDMI(YCbCr)
	- \* Qu'est-ce que le fonction de **Niveau noir** ?

Lorsque vous visionnez un film, cette fonction règle automatiquement le téléviseur de manière à ce qu'il restitue la meilleure qualité d'image possible. Réglage du contraste et de la luminosité de l'écran à l'aide du niveau noir.

![](_page_20_Picture_126.jpeg)

## **Menu d'options spéciales**

## Sélection de la langue

- 1. Pour sélectionner le menu  $\mathcal{S}$ , appuyez sur la touche **MENU**, puis sur la touche  $\blacktriangleleft$ ,  $\blacktriangleright$ .
- 2. Pour sélectionner l'option **Langues(Language)**, appuyez sur le touche  $\blacktriangle$  ,  $\blacktriangledown$  ,
- 3. Pour sélectionner la langue désirée, appuyez sur le touche <, ▶.
	- À partir de ce moment, toutes les options de menus seront affichées dans la langue sélectionnée.
	- Pour quitter ce menu, appuyez à plusieurs reprises sur la touche **MENU**.

![](_page_21_Picture_8.jpeg)

### Contrôle automatique du format

1. Appuyez sur la touche **ARC**.

À chaque fois que vous appuyez sur cette touche, vous le format change :

![](_page_21_Picture_12.jpeg)

REMARQUE! -

Vous pouvez également activer cette fonction par le biais de la touche **MENU**.

## Retournement horizontal

- \* Cette fonction retourne horizontalement l'image projetée. Utilisez cette fonction lorsque vous projetez une image par transparence.
- 1. Pour sélectionner le menu , appuyez sur la touche **MENU**, puis sur la touche  $\blacktriangleleft$ ,  $\blacktriangleright$ ,
- 2. Pour sélectionner l'option **Retour Horiz.**, appuyez sur la touche ▲, ▼.
- 3. Appuyez sur la touche ■OK pour afficher l'imageretournée.
	- À chaque fois que vous appuyez sur cette touche ■OK, l'image sera retournée.
	- Pour quitter ce menu, appuyez à plusieurs reprises sur la touche **MENU**.

### Retournement vertical

- \* Cette fonction retourne verticalement l'image projetée.
- \* Lorsque vous suspendez le projecteur à l'envers à partir du plafond, vous devez retourner l'image verticalement et horizontalement.
- 1. Pour sélectionner le menu  $\mathcal{S}$ , appuyez sur la touche MENU, puis sur la touche  $\blacktriangleleft$ ,  $\blacktriangleright$ .
- 2. Pour sélectionner l'option **Retour Vert.**, appuyez sur la touche ▲ ou ▼.
- 3. Appuyez sur la touche A**OK** pour afficher l'image retournée.
	- À chaque fois que vous appuyez sur cette touche ■OK, l'image sera retournée.
	- Pour quitter ce menu, appuyez à plusieurs reprises sur la touche **MENU**.

![](_page_22_Picture_241.jpeg)

![](_page_22_Picture_242.jpeg)

## **Menu d'options spéciales**

## Correction de la distorsion trapézoïdale

\* Utilisez cette fonction lorsque l'écran n'est pas perpendiculaire au projecteur et que l'image a une forme trapézoïdale. \* Utilisez uniquement la correction de la **Keystone** lorsque vous ne parvenez pas à obtenir l'angle de projection optimal, sous peine d'engendrer une inflammation de l'écran.

1. Appuyez sur la touche **KEYSTONE +** ou **KEYSTONE -**.

- 2. Utilisez les touches **KEYSTONE +** ou **KEYSTONE -** pour régler l'écran comme désiré.
	- La plage de réglage de la correction de **Keystone** s'étend de -50 à +50.
	- Vous pouvez également activer cette fonction par le biais de la **MENU**.

![](_page_23_Picture_234.jpeg)

## Affichage d'un fond monochrome

\*Cette fonction peut être utile si vous devez attirer l'attention du public pendant une présentation ou une réunion.

- 1. Appuyez sur la touche **BLANK**.
	- L'image disparaît pour laisser place au fond d'écran.
	- Vous pouvez choisir la couleur de ce fond monochrome (voir la section **'Sélection de la couleur du fond monochrome'**)
- 2. Pour supprimer le fond monochrome, appuyez sur une touche quelconque.
	- Ne pas bloquer la lentille du projecteur avec des objets lorsque le projecteur est enmarche car ces objets pourraient se déformer sous l'effet de la chaleur ou bien même prendre feu. Pour éteindre la lampe temporairement, appuyez sur BLANK sur le projecteur ou sur la télécommande.

![](_page_23_Figure_17.jpeg)

## Sélection de la couleur du fond monochrome

- 1. Pour sélectionner le menu , appuyez sur la touche **MENU**, puis sur la touche  $\blacktriangleleft$ ,  $\blacktriangleright$ .
- 2. Pour sélectionner l'option **Abscence d'image**, appuyez sur le touche  $\blacktriangle$ ,  $\blacktriangledown$ .
- 3. Pour sélectionner la couleur à utiliser, appuyez sur le touche  $\blacktriangleleft$ ,  $\blacktriangleright$ .
	- À partir de ce moment, le fond monochrome apparaît dans la couleur sélectionnée.
	- Pour quitter ce menu, appuyez à plusieurs reprises sur la touche **MENU**.

![](_page_23_Picture_24.jpeg)

## Fonctionnement de la lampe

- 1. Pour sélectionner le menu  $\mathcal{N}$ , appuyez sur la touche **MENU**, puis sur la touche  $\blacktriangleleft$ ,  $\blacktriangleright$ .
- 2. Pour sélectionner l'option **Lampe**, appuyez sur le touche ▲, ▼.
- 3. Appuyez sur la touche **< →** pour sélectionner le **Forte luminosité** ou le **Économique**.
	- Pour quitter ce menu, appuyez à plusieurs reprises sur la touche **MENU**.

#### $\blacksquare$ 直 Á Keystone 0 Abscence d'image  $\blacksquare$  Logo  $\blacksquare$ Lampe Forte luminosité MENU Retourner  $\bigoplus$  Déplacer <> Choisissez

## Contrôle de la durée d'utilisation de la lampe

- 1. Pour sélectionner le menu 3, appuyez sur la touche **MENU**, puis sur la touche  $\blacktriangleleft$ ,  $\blacktriangleright$ .
- 2. La durée d'utilisation de la lampe s'affiche.
	- ●Lorsque la lampe du projecteur atteint sa limite de durée de vie, le témoin de lampe s'allume en rouge.
	- ●En cas de dépassement excessif de la durée de vie prévue, le témoin de lampe reste allumé en rouge de manière continue.
	- Pour quitter ce menu, appuyez à plusieurs reprises sur la touche **MENU**.

![](_page_24_Picture_256.jpeg)

#### Arrêt sur image

1. Appuyez sur la touche **STILL**.

\* Appuyez sur la touche.

![](_page_24_Picture_18.jpeg)

<Image en mouvement> <Image fixe>

![](_page_24_Picture_20.jpeg)

2. Pour désactiver l'arrêt sur image, appuyez sur une touche quelconque. \* Cette fonction sera automatiquement désactivée au bout de 10 minutes environ.

## **Menu d'options de réglage de l'écran**

### Correction automatique

- Cette fonction vous permet d'optimiser la qualité vidéo en réglant automatiquement la différence de dimension horizontale et la synchronisation de l'image.
- Elle est uniquement disponible en mode RGB.
- 1. Appuyez sur la touche **AUTO** de la télécommande. ● Le positionnement et la synchronisation de l'image sont automatiquement réglés.
- 2. Si après la compensation automatique, vous devez faire d'autres compensations manuelles en fonction des différents modes d'entrée du PC, exécutez **Phase, Fréquence, Position H**, ou **Position V** à partir du menu ... Certaines fois, la qualité de l'image optimisée ne peut pas être modifiée par la seule compensation de l'écran.

REMARQUE! -

Vous pouvez également activer cette fonction par le biais de la touche MENU (uniquement en mode RGB). Pour obtenir les meilleurs résultats, activez-la pendant un arrêt sur image.

## Comment utiliser la fonction Fréquence

- 1. Appuyez sur la touche **MENU**, puis utilisez les touches ◀ ou ▶ pour sélectionner le menu  $\clubsuit$ .
- 2. Utilisez les touches ▲ ou ▼ pour sélectionner Fréquence.
- 3. Utilisez les touches ◀ ou ▶ pour régler l'écran comme désiré.
	- **Fréquence** peut se régler entre -25 et +25.
	- Appuyez sur la touche **MENU** à deux reprises pour quitter l'écran 'Menu'.
	- La gamme réglable peut être différente en fonction de la résolution d'entrée.

![](_page_25_Figure_16.jpeg)

## Comment utiliser la fonction Phase

- 1. Appuyez sur la touche **MENU**, puis utilisez les touches < ou > pour sélectionner le menu  $\clubsuit$ .
- 2. Utilisez les touches ▲ ou ▼ pour sélectionner Phase.
- 3. Utilisez les touches < ou > pour régler l'écran comme désiré.
	- **Phase** peut se régler entre 0 et 31.
	- Appuyez sur la touche **MENU** à deux reprises pour quitter l'écran 'Menu'.
	- La gamme réglable peut être différente en fonction de la résolution d'entrée.

![](_page_25_Picture_273.jpeg)

![](_page_25_Picture_25.jpeg)

## Comment utiliser la fonction Position H

- 1. Appuyez sur la touche MENU, puis utilisez les touches ◀ ou ▶ pour sélectionner le menu  $\frac{1}{2}$ .
- 2. Utilisez les touches ▲ ou ▼ pour sélectionner Position H.
- 3. Utilisez les touches < ou > pour régler l'écran comme désiré.
	- **Position H** peut se régler entre -50 et +50.
	- Appuyez sur la touche **MENU** à deux reprises pour quitter l'écran 'Menu'.
	- La gamme réglable peut être différente en fonction de la résolution d'entrée.

![](_page_26_Picture_192.jpeg)

Comment utiliser la fonction Position V

- 1. Appuyez sur la touche MENU, puis utilisez les touches < ou > pour sélectionner le menu  $\clubsuit$ .
- 2. Utilisez les touches ▲ ou ▼ pour sélectionner Position V.
- 3. Utilisez les touches < ou > pour régler l'écran comme désiré.
	- **Position V** peut se régler entre -50 et +50.
	- Appuyez sur la touche **MENU** à deux reprises pour quitter l'écran 'Menu'.
	- La gamme réglable peut être différente en fonction de la résolution d'entrée.

![](_page_26_Picture_193.jpeg)

## **Installation du dispositif de commande externe**

\*Branchez la prise d'entrée RS-232C sur un dispositif de commande externe (un ordinateur par exemple) pour piloter le projecteur à distance.

## SET ID

- 1. Appuyez sur la touche **MENU**, puis utilisez les touches  $\triangleleft$  ou  $\triangleright$  pour sélectionner le menu 8.
- 2. Utilisez les touches ▲ ou ▼ pour sélectionner Set ID.
- 3. Utilisez les touches < ou > pour définir l'identifiant correspondant au projecteur sur l'option Identifiant.
	- **Set ID** peut être compris entre 1 et 99.
	- Seul le projecteur dont l'identifiant correspond pourra fonctionner avec la télécommande.
	- Pour quitter ce menu, appuyez à plusieurs reprises sur la touche **MENU**.

### Branchement du dispositif de commande externe

• Reliez le port série de l'ordinateur et la prise RS-232C dans panneau arrière du projecteur.

• Le câble RS-232C n'est pas fourni avec le projecteur.

![](_page_27_Picture_13.jpeg)

• Utilisez le câble RS232C pour commander le projecteur à partir d'un dispositif externe (reportez-vous à la fig. 1).

<Fig. 1, câble d'interface RS-232>

![](_page_27_Figure_16.jpeg)

![](_page_27_Picture_17.jpeg)

\* Broches 1 et 9 non connectées

#### **Configuration des paramètres de communication**

- Vitesse : 9600 bits/s (UART, émetteur-récepteur universel asynchrone)
- Longueur des données : 8 bits
- Parité : aucune
- Bit d'arrêt : 1 bit
- Contrôle de flux : aucun
- Code de communication : code ASCII

![](_page_27_Picture_26.jpeg)

## **Liste des références de commande**

![](_page_28_Picture_104.jpeg)

\* Ces données sont détaillées dans le présent document.

#### ❑ **Protocole de communication**

\* Mappage à données réelles 1

![](_page_28_Picture_105.jpeg)

### \* Mappage à données réelles 2

![](_page_28_Picture_106.jpeg)

![](_page_28_Picture_107.jpeg)

## **Installation du dispositif de commande externe**

#### **Transmission** [Commande 1] : Première commande du projecteur (k, j, x, code ASCII, 1 caractère). \* [Commande 2] : Seconde commande du projecteur (code ASCII, 1 caractère). \* [Set ID] : Vous pouvez régler l'identifiant sur le projecteur de votre choix dans le menu spécial, Reportez-vous à la page précédente. La plage de réglage est comprise entre '1 et 99 (0x01~0x63)'. Lorsque vous choisissez Set ID ' 0 ', tous les projecteurs connectés sont commandés. Dans la ligne de commande, l'identifiant est utilisé pour une valeur antilogarithme héxadécimal. \* [Données] : Pour transmettre les données de commande. Il sert à transmettre 2 caractères en code ASCII. \* Transmettez les données ' FF ' pour afficher le statut de la commande. \* [Cr] : Retour chariot Code ASCII '0x0D' \* [ ] : Le caractère en code ASCII correspond à la barre d'espace et permet de séparer les commandes, établir l'identifiant et les données de commande. [Commande1][Commande2][ ][Set ID][ ][Données][Cr]

2. Accusé de réception de confirmation

[Commande2] [ ] [Set ID] [ ] [OK] [Données] [x]

\* Le projecteur transmet un accusé de réception (ACK) basé sur ce format lors de la réception de données normales. À ce moment, si les données sont en mode lecture, le statut des données s'affiche. Si les données sont en mode écriture, les données de l'ordinateur s'affichent.

#### 3. Accusé réception d'erreur

[Commande2] [ ] [Set ID] [ ] [NG] [Données] [x]

Le projecteur transmet un accusé de réception (ACK) basé sur ce format lors de la réception de données normales (fonctions impossibles ou erreurs de communication).

Données : [1] : Code illégal (commande non prise en charge). [2] : Fonction non prise en charge (la fonction ne marche pas).

[3] : Patientez (réessayez plus tard).

#### **01. Alimentation (Commande:ka)**

➜ Pour commander la mise sous/hors tension du projecteur.

**Transmission** 

![](_page_29_Picture_276.jpeg)

Données 0 : Hors tension

1 : Sous tension

Accusé réception

![](_page_29_Picture_277.jpeg)

Données 0 : Hors tension

1 : Sous tension

**→ Pour montrer l'état sous/hors tension.** 

#### **Transmission**

![](_page_29_Picture_278.jpeg)

#### Accusé réception

![](_page_29_Picture_279.jpeg)

Données 0 : Hors tension 1 : Sous tension

\* De la même façon, si une autre fonction transmet les données « 0xFF » sur la base de ce format, le feedback des données de Reconnaissance présente l'état concernant chaque fonction.

#### **02. Sélecteur d'entrée (Commande:kb)**

➜ Pour sélectionner une source d'entrée pour l'appareil.

#### **Transmission**

![](_page_29_Picture_280.jpeg)

#### Accusé réception

![](_page_29_Picture_281.jpeg)

#### **03. Format d'image (Commande:kc)**

→ Pour régler le format d'écran.

#### **Transmission**

![](_page_29_Picture_282.jpeg)

Données 1:4:3)  $2 \cdot 16.9$ [c] [ ] [Set ID] [ ] [OK] [Données] [x] Accusé réception

#### **04. Ecran muet (Commande:kd)**

**→** Pour sélectionner écran muet oui/non.

#### **Transmission**

![](_page_30_Picture_388.jpeg)

Données 0 : Ecran muet non (Image oui) 1 : Ecran muet oui (Image non)

#### Accusé réception

![](_page_30_Picture_389.jpeg)

1 : Ecran muet oui (Image non)

#### **05. Contraste (Commande:kg)**

**→ Pour régler le contraste de l'écran.** 

**Transmission** 

[k] [g] [ ] [Set ID] [ ] [Données] [Cr]

Données Min : 0 ~ Max : 64 \* Consultez 'Mappage à données réelles 1'.

#### Accusé réception

![](_page_30_Picture_390.jpeg)

#### **06. Clarté (Commande:kh)**

→ Pour régler la clarté de l'écran.

**Transmission** 

[k] [h] [ ] [Set ID] [ ] [Données] [Cr]

Données Min : 0 ~ Max : 64 \* Consultez 'Mappage à données réelles 1'.

**Accusé réception** 

[h] [ ] [Set ID] [ ] [OK] [Données] [x]

Données Min : 0 ~ Max : 64

#### **07. Couleur (Commande:ki)**

→ Pour régler la couleur de l'écran.

**Transmission** 

#### [k] [ i ] [ ] [Set ID] [ ] [Données] [Cr]

Données Min : 0 ~ Max : 64 \* Consultez 'Mappage à données réelles 1'.

Accusé réception

#### [ i ] [ ] [Set ID] [ ] [OK] [Données] [x]

Données Min : 0 ~ Max : 64

#### **08. Teinture (Commande:kj)**

→ Pour régler le tint de l'écran.

**Transmission** 

[k] [j] [ ] [Set ID] [ ] [Données] [Cr]

Données Rouge : 0 ~ Vert : 64 \* Consultez 'Mappage à données réelles 2'.

#### Accusé réception

[ j ] [ ] [Set ID] [ ] [OK] [Données] [x]

Données Rouge : 0 ~ Vert : 64

#### **09. Netteté (Commande:kk)**

→ Pour régler la netteté de l'écran.

#### **Transmission**

![](_page_30_Picture_391.jpeg)

Données Min : 0 ~ Max : 64 \* Consultez 'Mappage à données réelles 1'.

#### Accusé réception

![](_page_30_Picture_392.jpeg)

#### **10. Sélecteur OSD (Commande:kl)**

**→ Pour activer/désactiver OSD** 

**Transmission** 

![](_page_30_Picture_393.jpeg)

1: Sans mode sélection OSD.

[ l ] [ ] [Set ID] [ ] [OK] [Données] [x] Accusé réception

![](_page_30_Picture_394.jpeg)

#### **11. Blocage télécommande / Clé de sécurité (Commande:km)**

➜ Pour bloquer les commandes du panneau avant du projecteur et de la télécommande.

#### **Transmission**

![](_page_30_Picture_395.jpeg)

#### Accusé réception

![](_page_30_Picture_396.jpeg)

\* Si vous n'utilisez pas la télécommande, utilisez ce mode. Le blocage des commandes externes est relâché lorsque l'appareil est éteint et rallumé.

#### **12. Température de la couleur (Commande:ku)**

→ Règle la température de la couleur.

#### **Transmission**

![](_page_30_Picture_397.jpeg)

## **Installation du dispositif de commande externe**

#### **13. Réglage du gain rouge ADC (Color R) (Commande:jw)**

➜ Réglage du gain rouge de la pièce ADC. (RGB)

#### **Transmission**

[ j ] [w] [ ] [Set ID] [ ] [Données] [Cr]

Données Min : 0 ~ Max : 64 \* Consultez 'Mappage à données réelles 1'.

#### Accusé réception

![](_page_31_Picture_337.jpeg)

#### **14. Réglage du gain vert ADC (Color G) (Commande:jy)**

➜ Réglage du gain vert de la pièce ADC. (RGB)

#### **Transmission**

#### [ j ] [y] [ ] [Set ID] [ ] [Données] [Cr]

Données Min : 0 ~ Max : 64 \* Consultez 'Mappage à données réelles 1'.

#### Accusé réception

![](_page_31_Picture_338.jpeg)

#### **15. Réglage du gain bleu ADC (Color B) (Commande:jz)**

➜ Réglage du gain bleu de la pièce ADC. (RGB)

#### **Transmission**

![](_page_31_Picture_339.jpeg)

\* Consultez 'Mappage à données réelles 1'.

#### Accusé réception

![](_page_31_Picture_340.jpeg)

#### **16. Faible puissance (Commande:jq)**

→ Pour réduire la consommation électrique du projecteur.

#### **Transmission**

![](_page_31_Picture_341.jpeg)

Données 0 : Basse puissance Non 1 : Basse puissance Oui

#### Accusé réception

[q] [ ] [Set ID] [ ] [OK] [Données] [x]

Données 0 : Basse puissance Non 1 : Basse puissance Oui

#### **17. Configuration automatique (Commande:ju)**

→ Pour régler la position de l'image et minimiser l'oscillation de l'image automatiquement. Marche seulement en mode RGB.

#### **Transmission**

[ j ] [u] [ ] [Set ID] [ ] [Données] [Cr]

Données 1 : Exécution

![](_page_31_Picture_342.jpeg)

Données 1 : Exécution

#### **18. Sélecteur d'entrée (Commande:xb)**

➜ Pour sélectionner une source d'entrée pour l'appareil.

#### **Transmission**

#### [x] [b] [ ] [Set ID] [ ] [Données] [Cr]

![](_page_31_Picture_343.jpeg)

#### Accusé réception

![](_page_31_Picture_344.jpeg)

#### **19. Touche (Commande:mc)**

➜ Pour envoyer des codes de touche de la télécommande IR.

![](_page_31_Picture_345.jpeg)

## Accusé réception

Code de touche [b] [ ] [Set ID] [ ] [OK] [Données] [x]

![](_page_31_Picture_346.jpeg)

## **Formats d'affichage pris en charge**

\* Le tableau suivant dresse la liste des formats d'affichage pris en charge par ce projecteur.

![](_page_32_Picture_216.jpeg)

\* Si le projecteur ne peut pas prendre en charge le signal d'entrée, un message ' Hors Fréquence ' apparaît à l'écran.

\* Le projecteur détecte automatiquement le type DDC1/2B (reconnaissance automatique de moniteurs d'ordinateur).

\* Les formes d'entrée de synchronisation pour les fréquences horizontales et verticales sont Separate.

\* Selon l'ordinateur, la fréquence verticale optimale peut ne pas être affichée jusqu'à la fréquence optimale configurée dans les informations d'enregistrement (display registration information) ; (exemple : la fréquence verticale optimale peut être affichée jusqu'à 85 Hz ou moins dans la résolution 640 x 480 ou 800 x 600.)

![](_page_32_Picture_217.jpeg)

a<Entrée de lecteur de DVD/ télévision numérique><DVD/DTV Input>

## **Entretien**

\* Ce projecteur nécessite de peu d'entretien. Maintenez l'objectif propre car des poussières ou des tâches peuvent apparaître sur l'écran. Si des pièces doivent être remplacées, contactez votre distributeur LG. Lorsque vous nettoyez une pièce quelconque de l'appareil, éteignez toujours celui-ci et débranchez-le.

## **Nettoyage de l'objectif**

Nettoyez l'objectif dès que vous décelez la présence de poussière ou de saletés sur sa surface. Essuyez doucement la surface de l'objectif en utilisant un vaporisateur de gaz dépoussiérant ou un chiffon doux et sec non pelucheux. Pour ôter des saletés ou des tâches présentes sur l'objectif, imbibez un chiffon doux d'eau et d'un détergent neutre, puis essuyez délicatement la surface de l'objectif.

#### **Nettoyage du boîtier du projecteur**

Débranchez tout d'abord le cordon d'alimentation. Pour ôter des saletés ou de la poussière, essuyez le boîtier avec un chiffon doux et sec non pelucheux. Pour éliminer les saletés ou les tâches rebelles, imbibez un chiffon doux d'eau additionnée d'un détergent neutre, puis essuyez délicatement le boîtier. N'utilisez ni alcool, essence, diluant ou autre détergent chimique susceptible de déformer ou de décolorer le boîtier.

## **Remplacement de la lampe**

### **Durée de vie de la lampe**

La durée de vie de l'ampoule dépend de l'utilisation du Projecteur. Vous pouvez vérifiez le temps d'utilisation de la lampe dans la zone de sélection des fonctions. (La page 25) Vous devez remplacer la lampe si :

- L'image projetée devient plus obscure ou commence à se détériorer.
- Le témoin de lampe devient rouge.
- Le message "Remplacer la Lampe" s'affiche à l'écran lorsque vous allumez le projecteur.

Témoins de lampe

<Panneau avant du projecteur>

![](_page_33_Picture_8.jpeg)

### **Faites attention lorsque vous remplacez la lampe**

- Pour mettre hors tension le projecteur, appuyez sur la touche de marche/arrêt (POWER).
- Si le témoin de fonctionnement est orange et clignote, ne débranchez pas le cordon d'alimentation tant que ce témoin ne reste pas allumé de manière fixe (orange).
- Laissez la lampe refroidir pendant 1 heure avant de la remplacer.
- Utilisez uniquement une lampe de rechange achetée au service après-vente de LG Electronics. Tout autre lampe pourrait endommager le projecteur.
- N'enlevez la lampe qu'au moment de la remplacer par une autre.
- Maintenez la lampe hors de la portée des enfants et loin des sources de chaleur telles que les radiateurs et les poêles.
- Pour réduire le risque d'incendie, évitez d'exposer la lampe aux liquides ou aux matières étranges.
- Ne placez pas la lampe près d'une source de chaleur.
- Assurez-vous que la nouvelle lampe est fermement serrée à l'aide des vis. Autrement, l'image pourrait s'obscurcir ou un incendie pourrait se produire.
- Ne touchez jamais le verre de la lampe. Ceci pourrait nuire à la qualité de l'image ou raccourcir la durée de vie de la lampe.

#### **Comment se procurer une lampe de rechange**

Le numéro du modèle de la lampe est indiqué à la page 37. Vérifiez ce numéro, puis achetez la lampe au service après-vente de LG Electronics. L'utilisation d'une lampe autre que celle recommandée pourrait endommager le projecteur.

#### **Mise au rebut de la lampe**

Débarrassez-vous de la lampe usée en la retournant au service après-vente de LG Electronics.

#### **Remplacement de la lampe**

**1**

**3**

Éteignez le projecteur et débranchez le cordon d'alimentation.

Placez avec soin l'objectif face au-dessous sur une surface rembourrée protégeant l'objectif.

(Laissez la lampe refroidir pendant 1 heure avant de la remplacer.)

**2** Dévissez les boulons de fixation de la protection de la lampe avec un tournevis ou un objet similaire.

Vis du couvre-lampe

![](_page_34_Picture_7.jpeg)

![](_page_34_Picture_8.jpeg)

tournevis ou d'un objet similaire. **4** Soulevez la poignée fixe en fil de la lampe.

![](_page_34_Picture_10.jpeg)

Après avoir soulevé le couvre-lampe, enlevez les deux vis de fixation du couvre-lampe à l'aide d'un

![](_page_34_Picture_11.jpeg)

**7** Serrez les vis que vous aviez enlevé à l'étape 3. (Assurez-vous qu'elles sont fermement serrées.)

Poignée

![](_page_34_Picture_143.jpeg)

nsérez doucement la nouvelle lampe dans la posion correcte. Assurez-vous de la mettre correctement à sa place.

![](_page_34_Picture_15.jpeg)

**8** Refermez la protection de la lampe puis fixez-la avec les boulons de 2.

(Si le couvre-lampe reste ouvert, le témoin de lampe clignote en vert et le projecteur ne s'allume pas.)

#### REMARQUE! -

L'utilisation d'une lampe autre que celle recommandée pourrait endommager le projecteur. Assurez-vous que le couvre-lampe est correctement fixé. Si le couvre-lampe reste ouvert, le projecteur ne s'allume pas.

Dans ce cas, contactez notre service après-vente après avoir vérifier que la lampe est correctement installée.

### **Concernant le contrôle de la lampe du projecteur**

## ATTENTION

- Ne pas éteindre le projecteur avant au moins 5 minutes après l'avoir activé. - Les fréquentes mises en marche/arrêts (On/Off) pourraient détériorer la fonction de la lampe.
- Ne pas tirer sur le câble d'alimentation pendant que le projecteur et le ventilateur sontactivés. - La lampe pourrait s'endommager ou sa vie utile écourtée.
- La vie utile de la lampe dépend en grande partie de l'environnement et de comment elle est traitée.
- Ce projecteur utilise une lampe à mercure à haute pression, raison pour laquelle il est essentiel de prendre des précautions. Un choc ou une utilisation excessive peuvent provoquer son expulsion accompagnée d'une explosion.
- Si vous continuez à utiliser le projecteur après une pause dans le remplacement de la lampe, celle-ci peut être expulsée avec un effet d'explosion.
- Au cas où la lampe serait expulsée, vous conformer aux instructions suivantes.
	- Débrancher immédiatement le câbled'alimentation.
	- Faire circuler immédiatement de l'air frais (Ventilation).
	- Faire vérifier l'état de l'appareil par le service technique le plus proche et remplacer la lampe, si nésessaire.
	- Ne pas essayer de démonter l'appareil sans la présence d'un technicien agréé.

## **Comment fixer la protection de la lentille sur le projecteur**

**Comment fixer la protection de la lentille**

Préparez la protection de la lentille et la bande fournies en accessoire. Insérez le bout de la bande qui ne contient pas de noeud en bas de la section de la lentille du projecteur. **2**

![](_page_35_Picture_16.jpeg)

Insérez la bande fixée sur le projecteur dans l'orifice de la protection de la lentille, puis passez la protection de la lentille au travers du noeud de la **de la definition au la de la de la contra** ressemble à l'image ci-dessous.<br>De la l'image ci-dessous.

![](_page_35_Picture_18.jpeg)

Fixez la bande sur le trou du projecteur en insérant le bout sans noeud dans l'orifice et en tirant dessus.

![](_page_35_Picture_20.jpeg)

![](_page_35_Picture_21.jpeg)

ressemble à l'image ci-dessous.

![](_page_35_Picture_23.jpeg)

**1**

**3**

# **Caractéristiques techniques**

![](_page_36_Picture_142.jpeg)

![](_page_36_Figure_3.jpeg)

autre : 0 ~ 85% d'humidité relative (hygromètre à sec)

![](_page_37_Picture_0.jpeg)